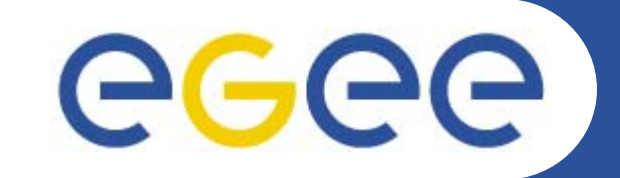

# **gLite IO Server Installation**

*Emidio Giorgio INFNEGEE tutorial, Roma, 02-04.11.2005*

**www.eu-egee.org**

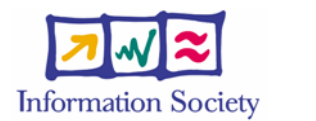

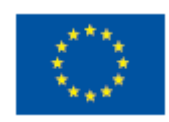

INFSO-RI-508833

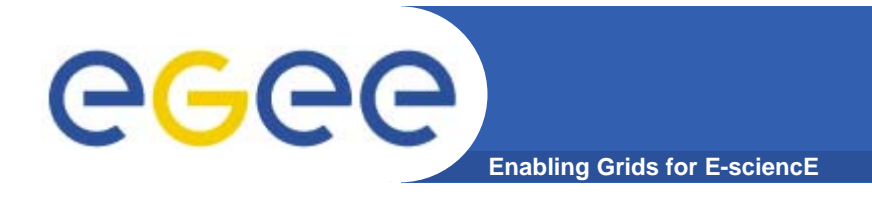

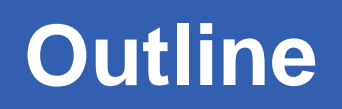

- **gLite DMS overview**
- **gLite IO Server**
- **gLite IO Client**
- **Functionality tests**

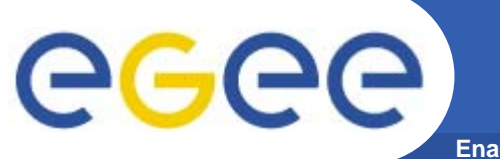

### **File Management Tasks**

**Enabling Grids for E-sciencE**

- $\bullet$  **File Management**
	- Storage
	- Access
	- –Placement
	- –**Cataloguing**
	- Security

**Data managements : general concepts**

- **Enabling Grids for E-scienc**
- $\bullet$ **What does "Data Management" mean ?** 
	- Users and applications produce and require data
	- $\mathcal{L}_{\mathcal{A}}$ Data may be stored in Grid files
	- $\mathcal{L}_{\mathcal{A}}$ Granularity is at the "file" level (no data "structures")
	- $\mathcal{L}_{\mathcal{A}}$ Users and applications need to handle files on the Grid
- $\bullet$  **Files are stored in appropriate permanent resources called "Storage Elements" (SE)**
	- Present almost at every site together with computing resources
	- We will treat a storage element as a "black box" where we can store data
		- Appropriate data management utilities/services hide internal structure of SE
		- Appropriate data management utilities/services hide details on transfer protocols

ece

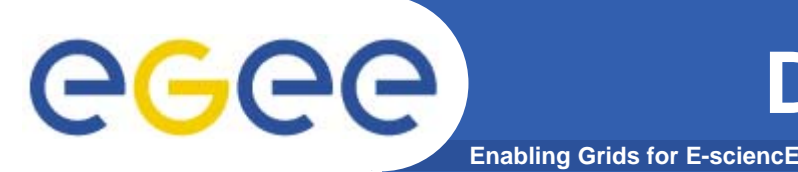

# **Data Management Services**

- • **Storage Element**
	- **Storage Resource Managery of provided by gLite** rely on existing implementations
	- POSIX-I/O gLite-I/O
	-
- **Catalogs**
	- File Catalog
	- Replica Catalog
	- File Authorization Service
	- Metadata Catalog
- **File Transfer**
	- Data Scheduler
	- File Transfer Service
	- File Placement Service and gLite FPS

Access protocols gsiftp, https, rfio, …

gLite FiReMan Catalog (MySQL and Oracle)

gLite Standalone Metadata Catalog AMGA

planned for Release 2 gLite FTS and glite-url-copy

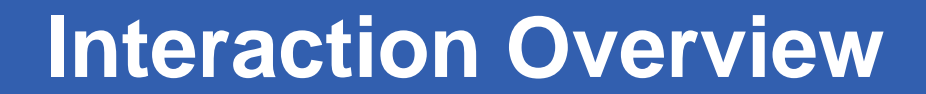

egee **Enabling Grids for E-sciencE**

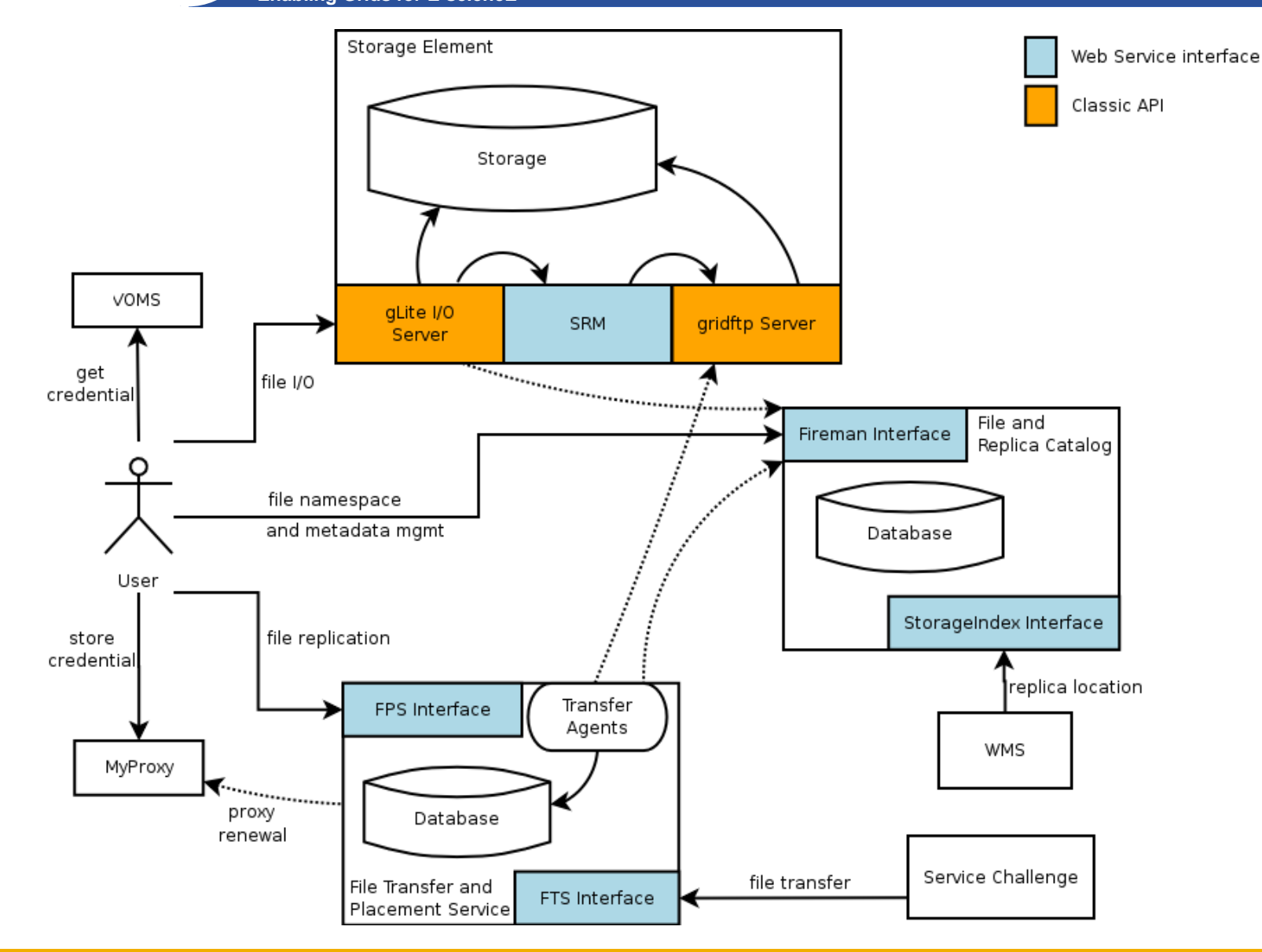

INFSO-RI-508833

**EGEE tutorial, Rome, 02-04.11.2005 6**

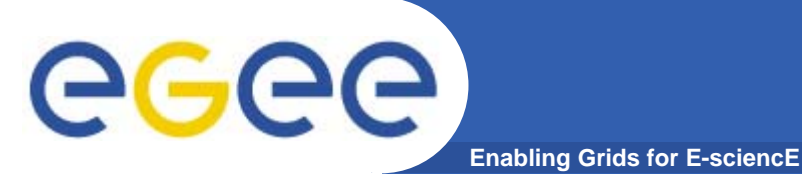

- $\bullet$  **gLite IO server relies against a Mass Storage System implementing SRM interface**
- $\bullet$ **gLite IO server comunicates with MSS through SRM**
- $\bullet$ **SRM is not provided by gLite !**
- $\bullet$ **Tested MSS are, till now, CASTOR, dCache and DPM**
- $\bullet$  **Full support to functionalities may depend from used MSS**
- $\bullet$  **Installing and configuring MSS is apart from gLite issues (see Reference)**

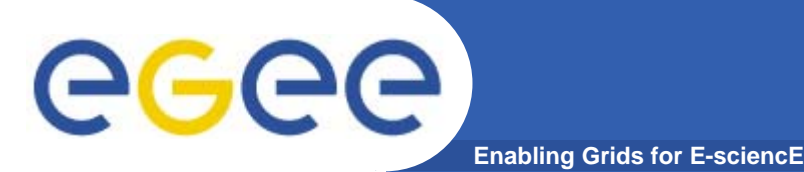

- $\bullet$ **The "official" gLite catalog is FiReMan**
- $\bullet$  **Other catalogs types are supported**
	- $-$  File and Replica Catalog (AliEn) $\rightarrow$  <code>fr</code>
	- $-$  <code>EDG</code> <code>RLS</code> & <code>RMC</code>  $\rightarrow$  <code>catalogs</code>
- **Value to be set is init.CatalogType**
- $\bullet$  **If, for any reason, IO Server cannot contact any catalog, won't be able to run**
- $\bullet$  **Need to configure only parameters needed by the supported catalog (typically its endpoints)**

#### **gLite general installation – short reminder** eged **Enabling Grids for E-sciencE**

- $\bullet$ **Start from a fresh install of Scientific Linux >= 3.0.4**
- $\bullet$ **IO server can be installed via a gLite deployment package**
	- Download: http://glite.web.cern.ch/glite/packages
- $\bullet$  **Installation via**
	- Installer script
	- APT
- $\bullet$  **Installation will install all dependencies, including**
	- other necessary gLite modules
- **You will need to install non-freely available packages yourself (e.g. Java)**
- **Security modul** *(gLite Security Utilities)* **will install only LCG supported CA rpms…**

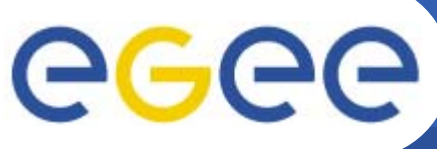

## **Installing IO server via apt**

- **Enabling Grids for E-sciencE**
- **1. Verify if apt is present:**
	- rpm -qa | grep apt
	- Install apt if necessary:
		- rpm -ivh http://linuxsoft.cern.ch/cern/slc30X/i386/SL/RPMS/apt-0.5.15cnc6-8.SL.cern.i386.rpm
- **2. Add gLite apt repository:**
	- Put one of the following lines in a file (e.g. glite.list) inside the /etc/apt/sources.list.d directory
	- rpm http://glitesoft.cern.ch/EGEE/gLite/APT/R1.4/ rhel30 externals Release1.4 updates
- **3. Update apt repository:**
	- apt-get update
	- apt-get upgrade
- **4. Install IO server:**
	- apt-get install glite-io-server-config

Extra packages needed (non freely distributable) :

 $\bullet$ **J2SE v 1.4.2\_08 JRE: http://java.sun.com/j2se/1.4.2/download.html**

**See http://glite.web.cern.ch/glite/packages/APT.asp**

INFSO-RI-508833

**EGEE tutorial, Rome, 02-04.11.2005 10**

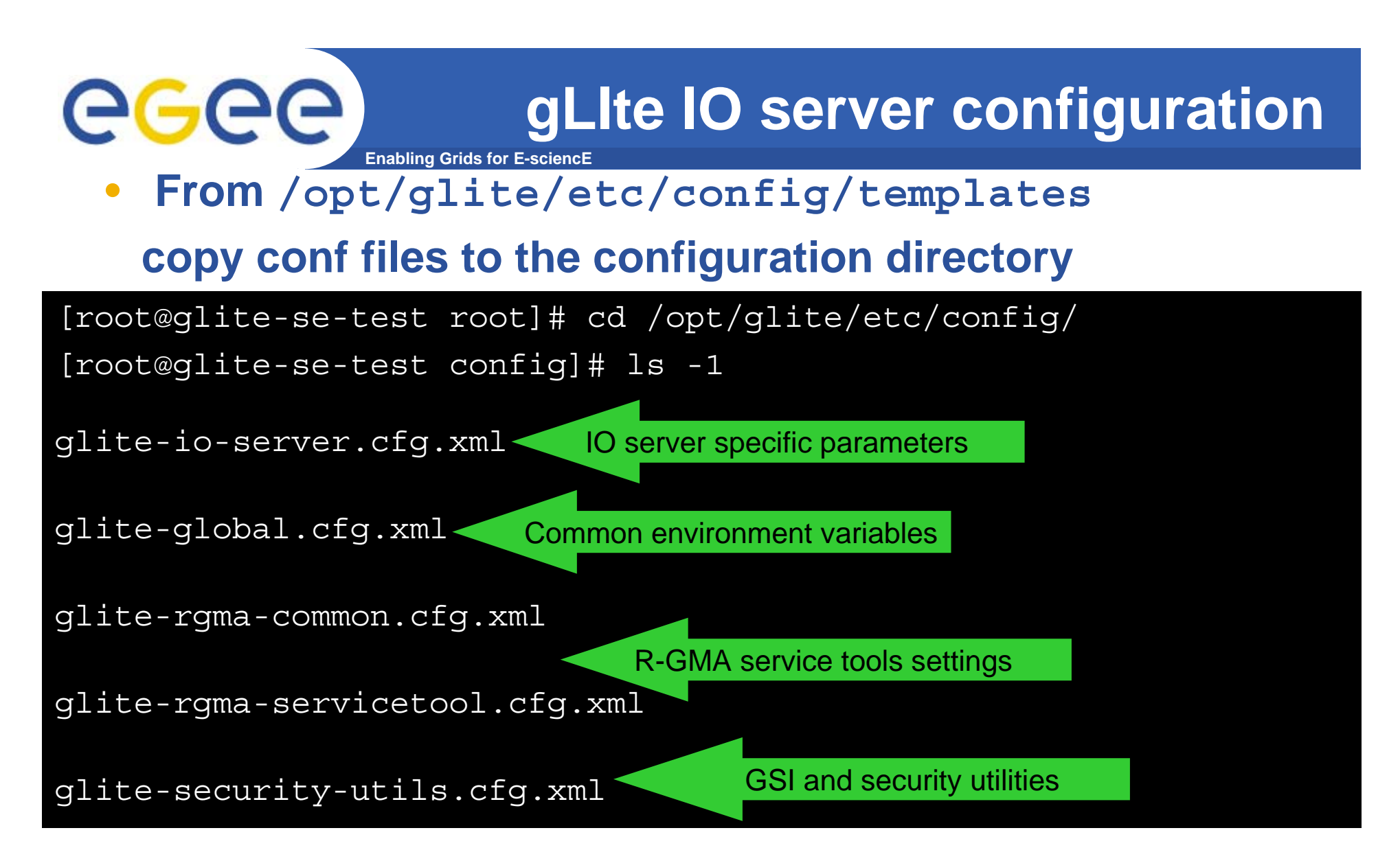

**Easy to configure: attribute description is self-explaining Check that value for JAVA\_HOME attribute in glite-global.cfg.xml is coherent with the path of installed JVM** 

INFSO-RI-508833

# GGGG

**glite-io-server.cfg.xml**

•**gLite IO Server supposes a MSS with SRM interface**

**Enabling Grids for E-sciencE**

- •**Separated instance for each VO**
- •**Key parameters per instance**

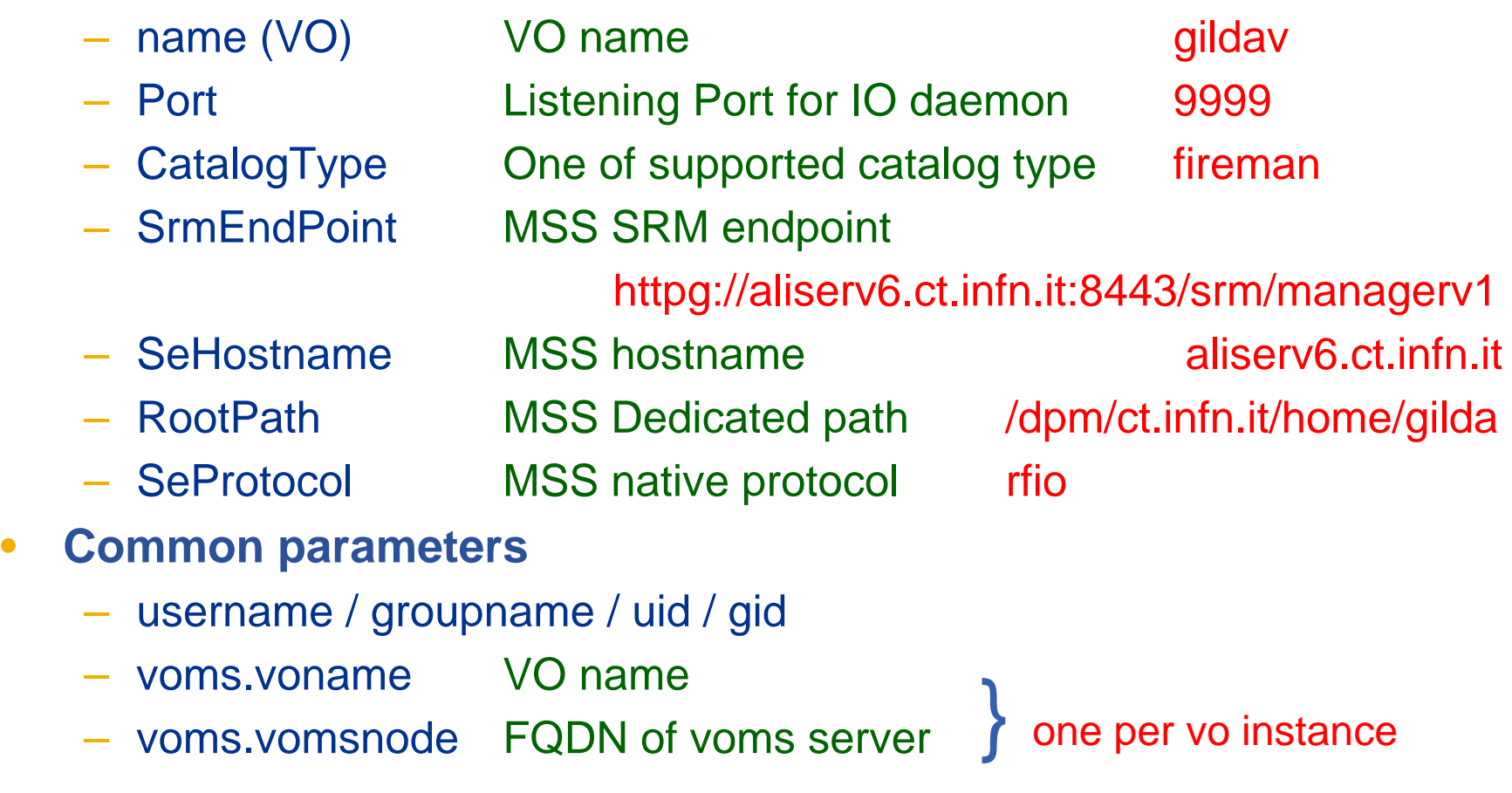

•

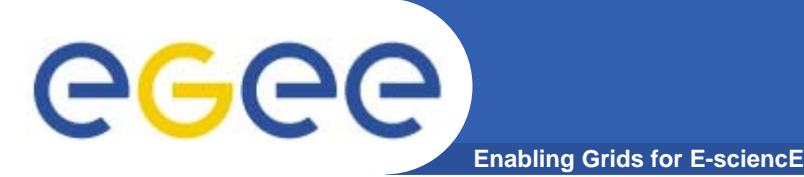

# **Post configuration**

- $\bullet$ Before starting….
- $\bullet$ Further settings may be needed depending from used MSS
- $\bullet$ On SE (DPM)  $\rightarrow$  Put subject of IO server host certificate in grid-mapfile
- $\bullet$ Other additional package may be needed…
- http://grid-deployment.web.cern.ch/griddeployment/download/SE\_dpm\_disk-rpm-i386-sl3-LCG-2\_6\_0.html
- See References

#### Then start IO Server

[root@glite-se-test]# cd /opt/glite/etc/config/scripts/

[root@glite-se-test]# ./glite-io-server-config.py --configure

. . . .

[root@glite-se-test]# ./glite-io-server-config.py --start

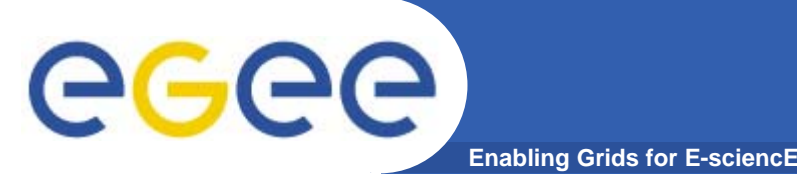

- $\bullet$ **IO client installation comes with UI and WN's ones**
- $\bullet$ **Xml file to be edited is**

**/opt/glite/etc/config/glite-io-client.cfg.xml**

- $\bullet$  **Needs only to have specified**
	- IO server hostname and listening port
- $\bullet$  **Configuration is effective when is run** *glite-io-client.py,* **or by editing manually**

**/opt/glite/etc/glite-io-client.properties.xml**

 $\bullet$  **Supported catalog on the UI are the ones listed under /opt/glite/etc/services.xml**

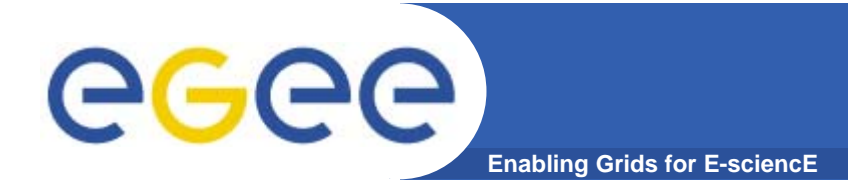

#### **Copy a local file to Storage Element**

•**glite-put** *local-file lfn:///lfn-name*

#### **Copy a file from Storage element**

 $\bullet$ **glite-get** *lfn:///lfn-name localfile-path*

#### **Remove a file from Storage element**

 $\bullet$ **glite-rm** *lfn:///lfn-name*

**if the lfn is the last replica, file entry is removed from the catalog**

**Before of executing glite-put or glite-rm, Fas checks that user has rights to perform requested operation.**

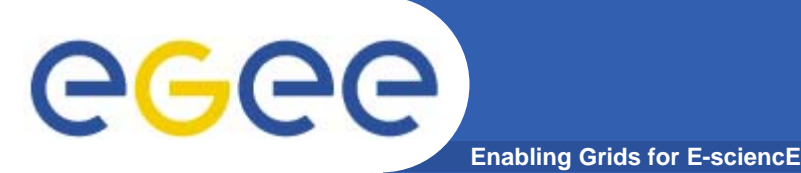

https://uimon.cern.ch/twiki/bin/view/LCG/DpmAdminGuide

(EN, DPM install)

http://www.gridpp.ac.uk/storage/status/GridPPDPM/Ed\_DPM \_Install.html (EN, DPM install)

http://storage.esc.rl.ac.uk/documentation/html/D-Cache-Howto

(EN,dCache install)

https://edms.cern.ch/file/608442/1/dpm-glite-io.pdf

(EN,DPM+IO server)

http://www.ba.infn.it/~fioretti/dCache/dCache-tutorial.txt

(IT,dCache+IO server)

http://egee-na4.ct.infn.it/wiki/out\_pages/dCache-SRM.html

(EN,dCache+IO server)

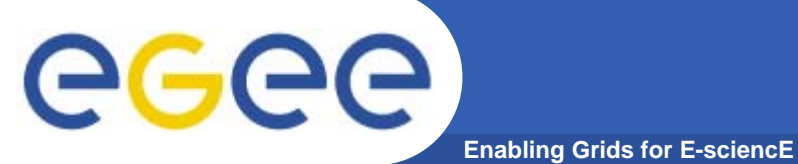

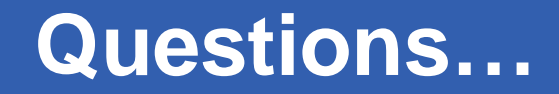

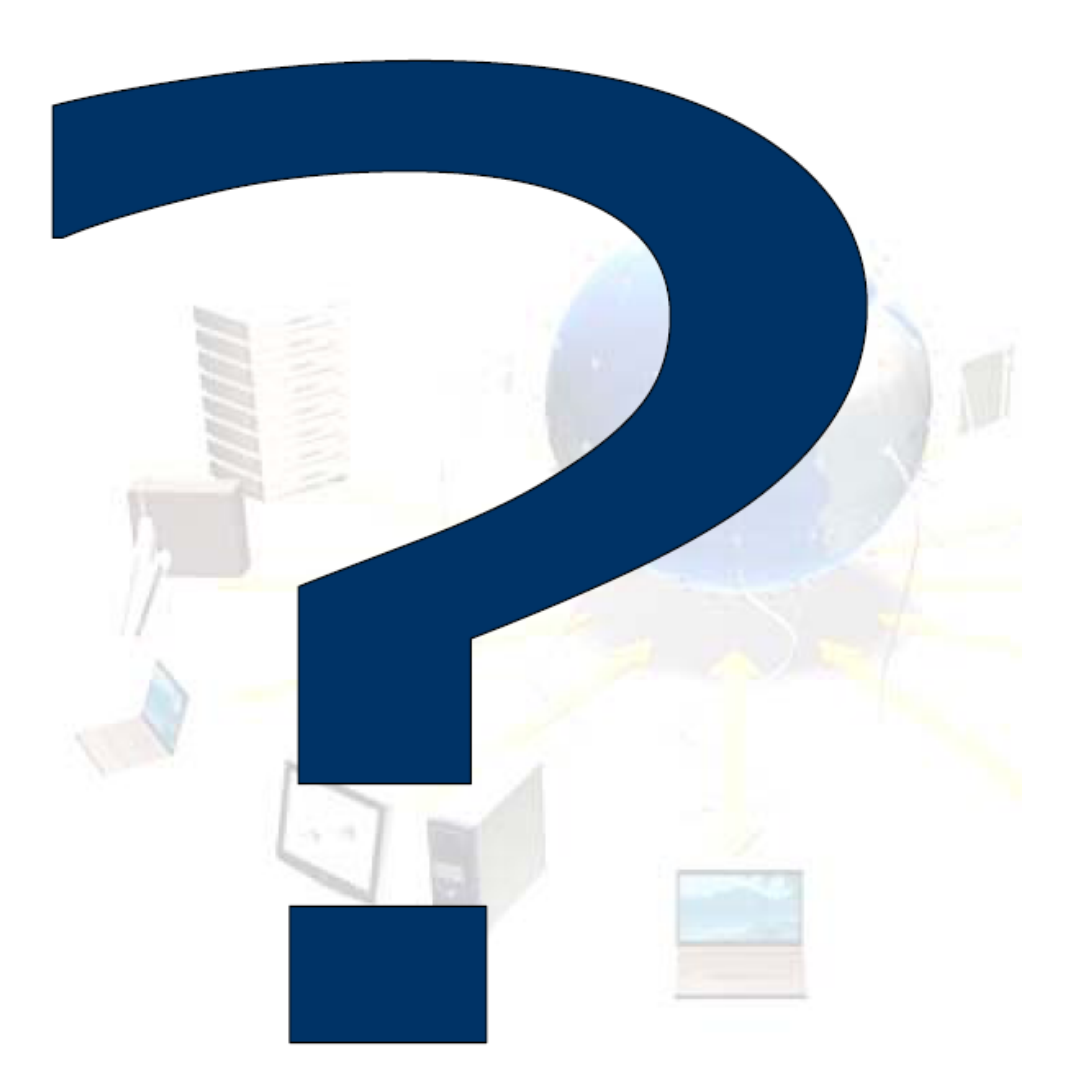